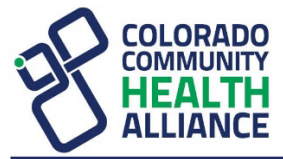

# **Availity Essentials PDM Application Is Now the Intake Channel for All Provider Demographic Change Requests, Including Roster Uploads**

As we communicated in October, November, and December 2023, Availity Essentials Provider Data Management (PDM) is now the only intake application for providers to submit demographic change requests, including roster uploads. **Availity Essentials PDM will replace previous intake channels for demographic change requests and roster submissions as of January 1, 2024**.

Care providers should continue to use the Provider Enrollment application in Availity Essentials to submit requests to add new practitioners under existing groups that require credentialing.

# **Training Is Available**

## **Availity Essentials PDM application-specific training:**

- An Availity Essentials account is required to access these training options. If you have not registered yet, see the end of the article for registration details. **Note:** You must log in to Availity Essentials first. Then, select the link:
	- o Learn about and attend one of our **live webinars [here](https://apps.availity.com/public/apps/home/#!/newPage?appUrl=%2Fweb%2Fspc%2Fdisclaimers%2F%23%2Fsubmit%3FtermsAgreed%3Dtrue%26type%3Dsaml%26ssoId%3Dhq1Vz0983R%26redirectPath%3D%252Fsaml%252Finit%253Fredirect_uri%253D%252Fcatalog%252Fcourses%253Fsearch%253DELEVANCEPDM)**.
	- o View the **Availity Essentials PDM quick start guide [here](https://apps.availity.com/availity/Demos/qsg_provider_data_management.pdf)**.
- *Roster Automation Template* **and** *Rules of Engagement* **specific training:**
	- $\circ$  If you missed one of our trainings throughout November and December 2023, register and listen to a recording **[here](https://gateway.on24.com/wcc/eh/3555851/category/112193/colorado-community-health-alliance)**.

# **Benefits to Our Care Providers Using Availity Essentials PDM**

The benefits of the Availity Essentials PDM application include the following:

- Ability to attest and manage current provider demographic information
- Provides consistently updated data
- Decreased turnaround time for updates
- Compliance with federal and/or state mandates
- Improved data quality through standardization
- Increased provider directory accuracy

## **Choice and Flexibility To Select the Option That Works Best for You**

Request data updates via either of the following options within Availity Essentials PDM:

- **Multi-payer platform option:** Allows providers to make updates once and have that information sent to all participating health plans, submitting each change separately
- **Roster upload option:** Allows providers to submit multiple updates within one spreadsheet via the Upload Rosters feature:
	- $\circ$  The Upload Roster feature is currently only available and shared with the health plan.

# **Want To Submit a Roster Using Availity Essentials PDM?**

Now you can. Roster Automation is our new technology solution designed to streamline and automate provider data additions, changes, and terminations that are submitted using a standardized Microsoft

Colorado Community Health Alliance Health First Colorado (Colorado's Medicaid Program)

Availity Essentials PDM Application Is Now the Intake Channel for All Provider Demographic Change Requests, Including Roster Uploads Page 2 of 2

Excel submission. Any provider, whether an individual provider/practitioner, group, or facility, can use Roster Automation today:

- 1. Use the *Roster Automation Standard Template*:
	- o For your convenience, there is a standard roster Excel document. Find it online **[here](https://view.officeapps.live.com/op/view.aspx?src=https%3A%2F%2Fwww.cchacares.com%2FDal%2FayZ&wdOrigin=BROWSELINK)** (**[CCHAcares.com/providertools](https://www.cchacares.com/for-providers/provider-resources-training/#ViewResource)** > Behavioral Health Providers > Individual Provider/Practitioner or Facilities heading > Roster Automation Standard Template).
- 2. Follow the Roster Automation *Rules of Engagement*:
	- $\circ$  This reference document is available to ensure error-free submissions, driving accurate and more timely updates through automation. Find it online **[here](https://www.cchacares.com/Dal/N7o)** (**[CCHAcares.com/providertools](https://www.cchacares.com/for-providers/provider-resources-training/#ViewResource)** > Behavioral Health Providers > Individual Provider/Practitioner or Facilities heading > Roster Automation Rules of Engagement).
	- o More detailed instructions on formatting and submission requirements can also be found on the first tab of the *Roster Automation Standard Template* (User Reference Guide).
- 3. Upload your completed roster via the Availity Essentials PDM application.

### **How To Access the Availity Essentials PDM Application**

Log on to **[Availity.com](https://www.availity.com/)** and select **My Providers > Provider Data Management** to begin the attestation process. If submitting a roster, find the TIN/business name for which you want to verify and update information. Before you select the TIN/business name, select the three-bar menu option on the right side of the window, and select **Upload Rosters** (see screenshot below) and follow the prompts.

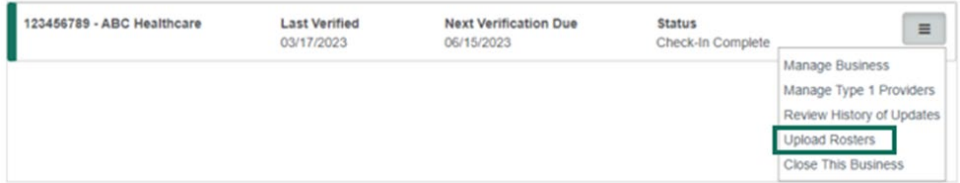

Availity administrators will automatically be granted access to PDM. Additional staff may be given access to **Provider Data Management** by your Availity administrator. To find your Availity administrator, go to **My Account Dashboard > My Account > Organization(s) > Administrator Information**.

#### **Not Registered for Availity Yet?**

If you aren't registered to use Availity Essentials, signing up is easy and 100% secure. There is no cost for your providers to register or to use any of our digital applications. Start by going to **[Availity.com](https://www.availity.com/)** and selecting **New to Availity? Get Started** at the top of the home screen to access the registration page.

If you have questions regarding registration, reach out to Availity Client Services at **1-800-AVAILITY** (1- **800-282-4548**).

#### **Exclusions:**

• Any specific state mandates or requirements for provider demographic updates

We are focused on reducing administrative burdens, so you can do what you do best – care for our members.